Vá em<http://www.metaneuron.org/> e baixe o software *MetaNeuron*. Baixe também o manual do programa.

**Essa lição simula as propriedades passivas da membrana.**

**Na lição 2, no painel de controle temos as variáveis que controlam a resistência e capacitância da membrana, a esquerda, e no centro e a direita temos o controle do estímulos. Na parte de baixo temos o da escala do gráfico.**

-Para facilitar a visualização dos dados altere *sweep duration* para 200 ms e *sweep width* para 100 ms.

1) Usando os valores padrões de resistência de membrana (10 kΩ.cm<sup>2</sup>) e amplitude do pulso (10  $\mu$ A) calcule graficamente o valor da constante de tempo ( $\tau$ ) da membrana da seguinte forma (veja a figura no final do relatório para melhor entendimento):

- 1. Calcule a amplitude da despolarização causada pela injeção da corrente.
- 2. Calcule 63% desse valor.
- 3. Some esse valor ao potencial antes de despolarização
- 4. Meça o tempo para o potencial da membrana alcançar esse valor.
- 5. Desconte os 2 ms da latência.

Quais parâmetros definem esse valor? O que ele significa eletricamente e biologicamente?

2) Altere os valores da corrente injetada para mais (15 µA) ou para menos (5 µA) e faça um gráfico da voltagem alcançada versus a corrente e calcule a inclinação da reta.

Qual a lei que a equação da reta está representando e qual variável a inclinação da reta representa? O que ela significa eletricamente e biologicamente?

3) Vamos analizar o efeito da resistência da membrana sobre a resposta da membrana celular a injeção de corrente.

a)Altere os valores da resistência da membrana para mais (15 kohm/cm<sup>2</sup>) e para menos (5 kohm/cm<sup>2</sup> ) e meça a alteração máxima de voltagem em cada situação e a constante de tempo da membrana. Explique os resultados segundo seu conhecimento. Como um neurônio poderia alterar sua resistência da membrana a essa alteração fisiologicamente?

b) Supondo o limiar do potencial de ação a linha roxa, meça o tempo de disparo para uma despolarização de 100 mV em um modelo com as 3 constantes de tempo medidas. Para isso use um estimulo de 10 μA para a membrana de resistência de 10 kohm/cm<sup>2</sup>; 20 μA para a membrana de resistência de 5 kohm/cm<sup>2</sup>; e 6.66 µA para a membrana de resistência de 15 kohm/cm<sup>2</sup>.

Analize o impacto de se alterar a resistência da membrana sobre o disparo de potenciais de ação? Como o neurônio pode alterar sua resistência de membrana? Você acha que todos os neurônios possuem resistência de membrana iguais?

#### *Constante de espaço da membrana (Lesson 3).*

**Nessa lição o painel de controle temos o controle das variáveis das propriedades dos axônios e dendritos e do estimulo. Na extrema esquerda podemos selecionar se queremos ver as alterações de potencial pela distância ou pelo tempo. Vamos observar as alterações do potencial com a distância.**

- Para facilitar a visualização dos dados altere *Length* para 2000 µm e amplitude para 11 pA.

4) Meça graficamente a constante de espaço da membrana.

Calcule a distância que o potencial caiu para 37% do valor inicial (t=0). Veja a figura no final para melhor entendimento.

5) Nesse exercício vamos estudar o efeito da resistência da membrana e do citoplasma na constante de espaço. Altere os parâmetros do axônio como nas opções abaixo, meça a constante de espaço da membrana e explique seus resultados.

a) Altere a resistência da membrana de 5 para 1 e 50 kΩ.cm<sup>2</sup>.

b) Volte a resistência da membrana para 5 k $\Omega$ .cm<sup>2</sup>. Altere o diâmetro do axônio para 0,5 e 1 micrometro

6) Explique os efeitos da resistência da membrana sobre a constante de espaço. Explique usando um modelo elétrico do axônio.

7) Explique os efeitos do diâmetro do axônio sobre a constante de espaço. Explique usando um modelo elétrico do axônio.

8) Explique os efeitos da bainha de mielina sobre a constante de tempo, de espaço e velocidade de propagação do sinal elétrico ao longo do axônio.

## Problemas sobre potencial de ação

#### *Potencial de ação (Lesson 4).*

**Nessa lição é simulado o potencial de ação do nervo usando-se os parâmetros clássicos de Hodgkin e Huxley. Simula-se um nervo com uma condutância de sódio e outra de potássio, dependentes de potencial, e uma de vazamento, não dependente de potencial.**

**Nos painéis de controle podemos controlar as condutâncias e os potenciais de equilíbrio do sódio e potássio, adicionar os bloqueadores tetrodotoxina (TTX) e tetraetilamônio (TEA), no painel à esquerda. No painel seguinte temos os controles da condutância de vazamento (leak) e no painel abaixo podemos selecionar a exibição das condutâncias ou das correntes de sódio e potássio que formam o potencial de ação. Podemos controlar também a corrente de manutenção (holding) e a temperatura. Mas não alteraremos nenhum desses parâmetros nessa aula. Abaixo temos os controles dos estímulos a serem aplicados a célula virtual, e no painel inferior o controle de exibição do gráfico.**

Nesse momento no painel "Conductances and Currents" vamos assinalar "showing ionic conductances" (mostrar as condutâncias iônicas).

1) Altere a amplitude do estímulo para 0 µA, vá aumentando até 100 µA em passos de 10 µA.

-Explique o comportamento do potencial de membrana.

-Explique o comportamento das condutâncias de sódio (verde) e de potássio (azul). O que gera essas condutâncias

2) Nesse exercício vamos investigar o efeito de alterações nas concentrações de sódio no potencial de ação. Pode-se desabilitar a exibição das condutância se assim for desejado. Para isso vamos alterar o valor do potencial de equilíbrio do sódio ( $E_{\text{Na}}$ ) gradativamente. Porém para facilitar o disparo de potenciais de ação vamos primeiro aumentar a amplitude do estímulo em 100  $\mu$ A. Agora altere o valor do potencial de equilíbrio do sódio para 10 mV e depois para 20 mV até chegar em 100 mV, em passos de 10 mV. Plote o valor do pico do potencial de ação pelo valor de ENa

-Explique seus resultados usando as equações correspondentes.

3) Vamos agora estudar como dois potenciais de ação disparados próximos um do outro se comportam. Primeiro vamos retornar os valores de ENa para 50 mV e da intensidade do estimulo para 65 µA. Agora ative o segundo estímulo (*stimulus 2 - on*). Aumente o *sweep duration* para 10 ms para melhor visualizarmos os dois potenciais de ação. Coloque o *delay* (atraso) do segundo

estímulo em 1 ms. Vá aumentando esse valor em passos de 1 ms até aparecer um segundo potencial de ação.

-Explique o que está acontecendo e os motivos.

-Faça o mesmo experimento com uma intensidade do segundo estímulo de 100 e 200 µA. Explique os resultados.

### *Voltage-clamp (Lesson 5).*

4) A partir de um potencial de *holding* de -75 mV, despolarize a membrana (Amplitude do Estimulo 1) para -65 mV e prossiga com passos de 10 mV até 75 mV. Use as drogas para identificar as correntes de sódio e de potássio. Desenhe a corrente de sódio observada a -10 mV, e faça o mesmo para a corrente de potássio. Plote o gráfico corrente-voltagem para as correntes de sódio e potássio (meça o ponto máximo da corrente).

5) Isole com a droga a corrente de sódio. Altere o potencial de equilíbrio do sódio para 0 mV plote o gráfico corrente-voltagem. Explique as alterações nos gráficos em relação ao gráfico do exercício anterior.

-Explique o comportamento das correntes de sódio e potássio.

-Estime o valor do limiar do potencial de ação e do pico aproximado do potencial de ação

6) Ative (on) o segundo pulso. Isole com a droga a corrente de sódio. Altere o *sweep duration* para 20 ms. Altere a duração (*width*) de cada pulso (*sweep*) para 2 ms. Coloque a amplitude para cada pulso para -10 mV. Altere o intervalo (*delay*) do segundo *sweep* de 1 ms até 10 ms , em passos de 1 ms. Plote a razão entre o pico da corrente de sódio do pulso 2 com a do pulso 1, pelo intervalo entre os dois pulsos.

Explique os resultados e como esse fenômeno influencia o disparo de potenciais de ação estimulados por pulsos pareados?

# Calculando t graficamente

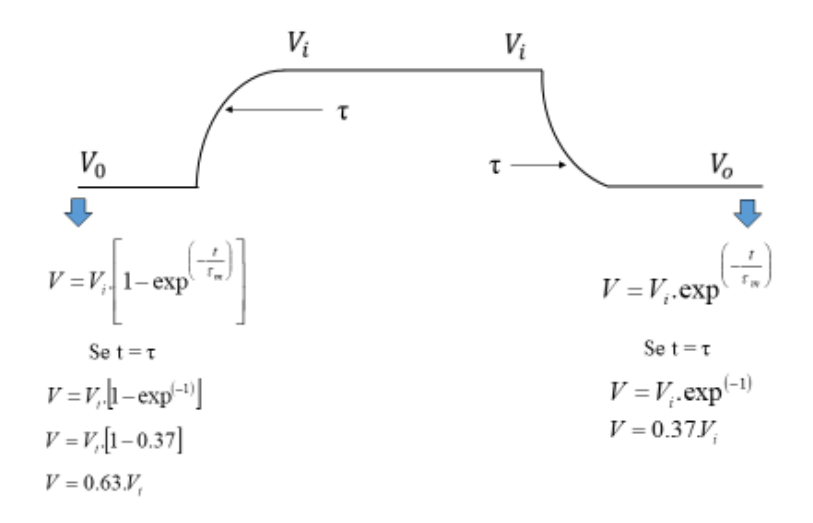